## **Step 1**: Create an Account

If you are new to NYS or you have not participated in our league in a while, you will need to create a new account.

- Go to https://nysnevada.leagueapps.com/signup to create your new account.

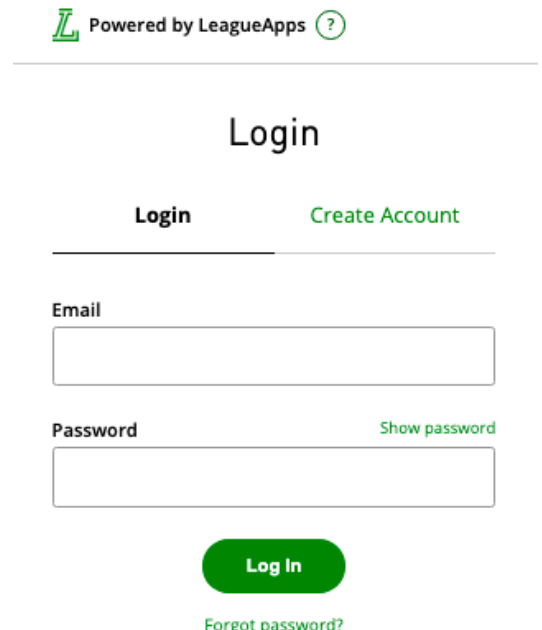

- When creating a new account, the parent or guardian **MUST** be the primary account. The players information is added later.
- You will need to enter your personal information, including first name, last name, email, and any other fields the site requires. Don't worry, your information is private and secure.

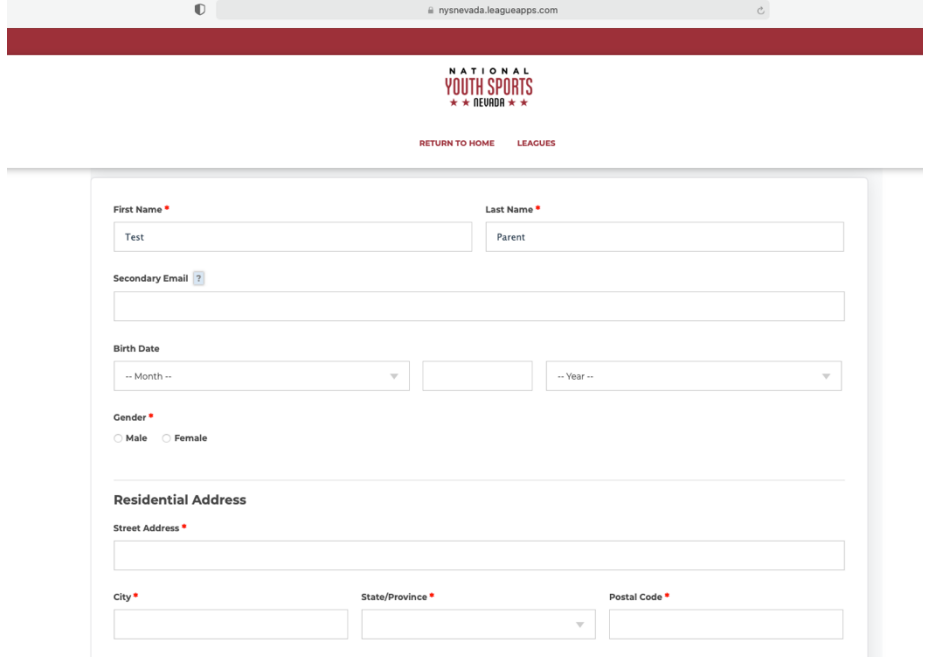

- Once you have filled out your information click **Create my account and go to next step.**

# **Step 2**: Registering

- After creating your account or logging into an existing account, you will be brought to your dashboard.
- At the top of the screen hover over the **Leagues** button and click the sport you wish to register for.

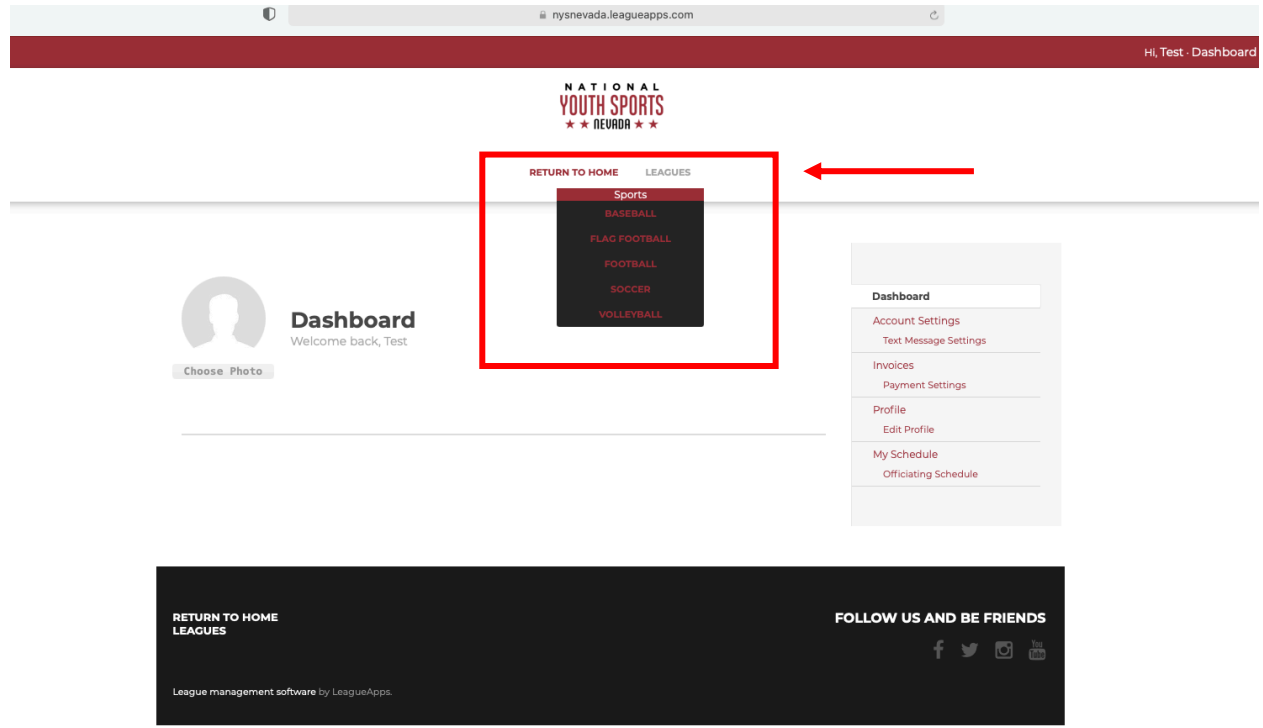

- Clicking the sport will bring you to a new screen. Scroll down and select the league you would like to register for.

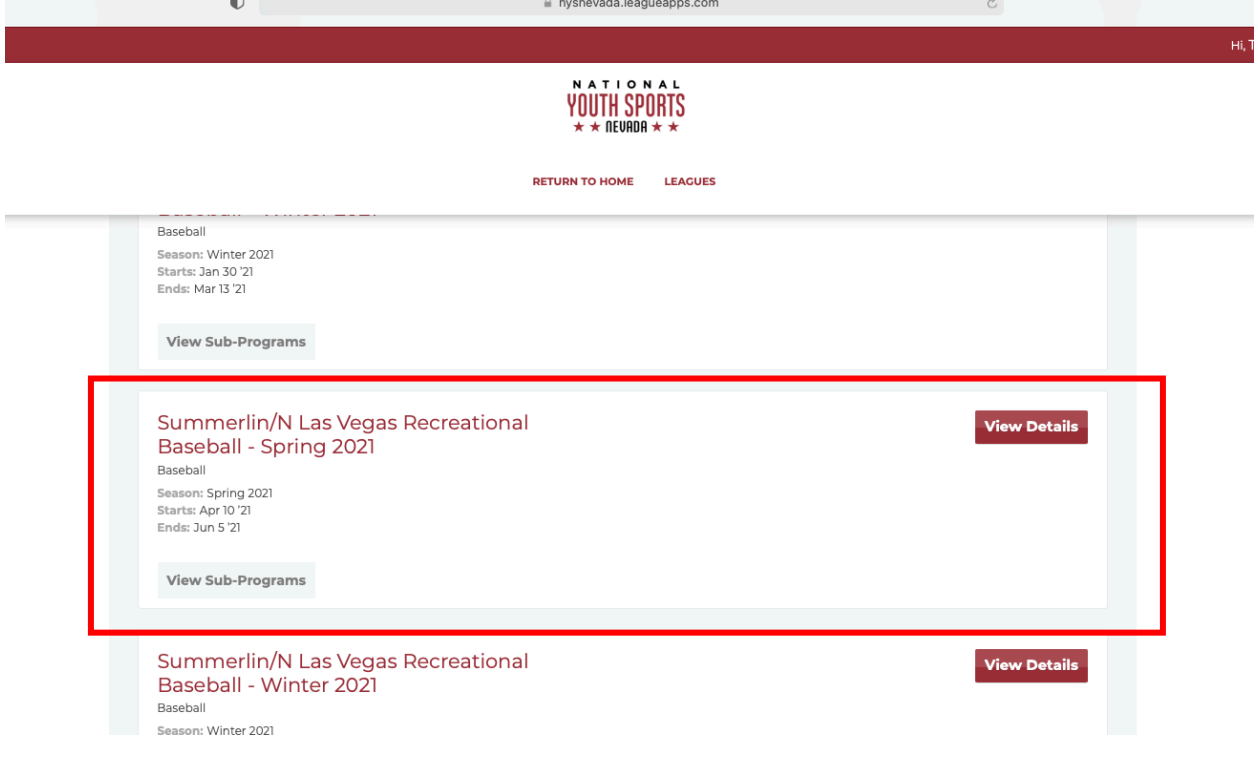

- After selecting the league, you will then scroll down to find the age division you wish to participate in and click the **Register** button on the right side of the screen.

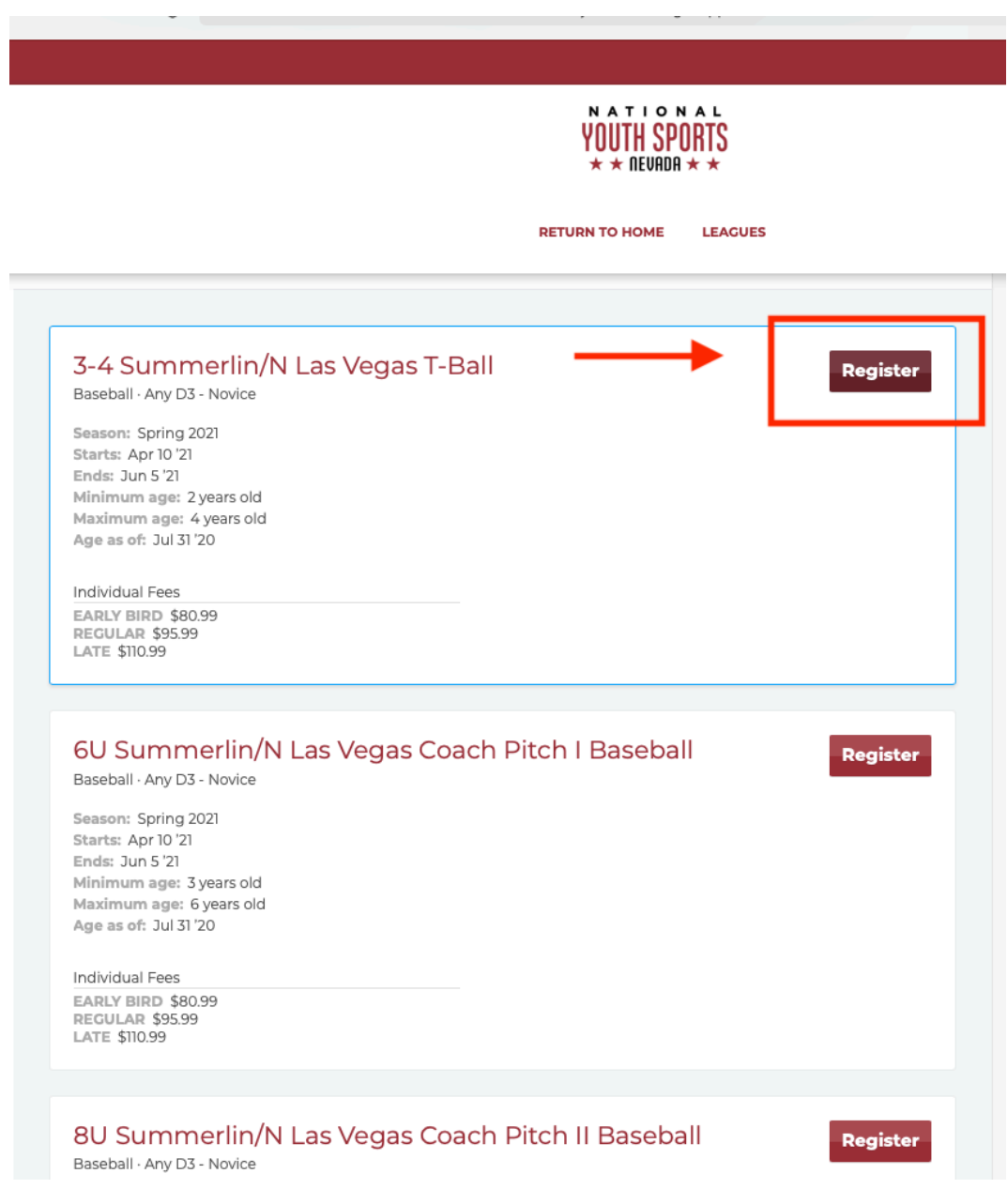

## **Step 3**: Player information

- Enter in your child's information as prompted.

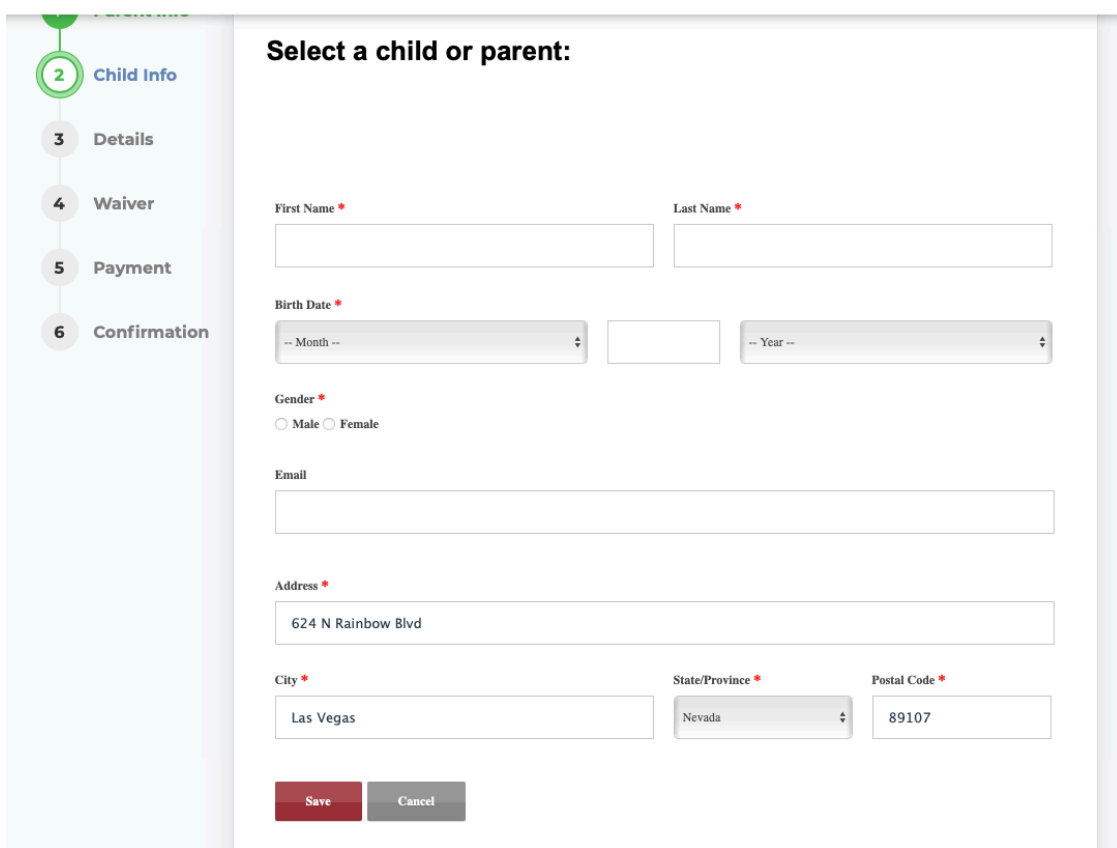

### **Step 4**: Complete details form

- If you have a credit, there will be a box at the top asking if you wish to use your credit.
- If you believe you have a credit but don't see it, STOP and email  $Info@nysnevada.com$ .
- You will also enter in any coach or friend requests you have in this section.

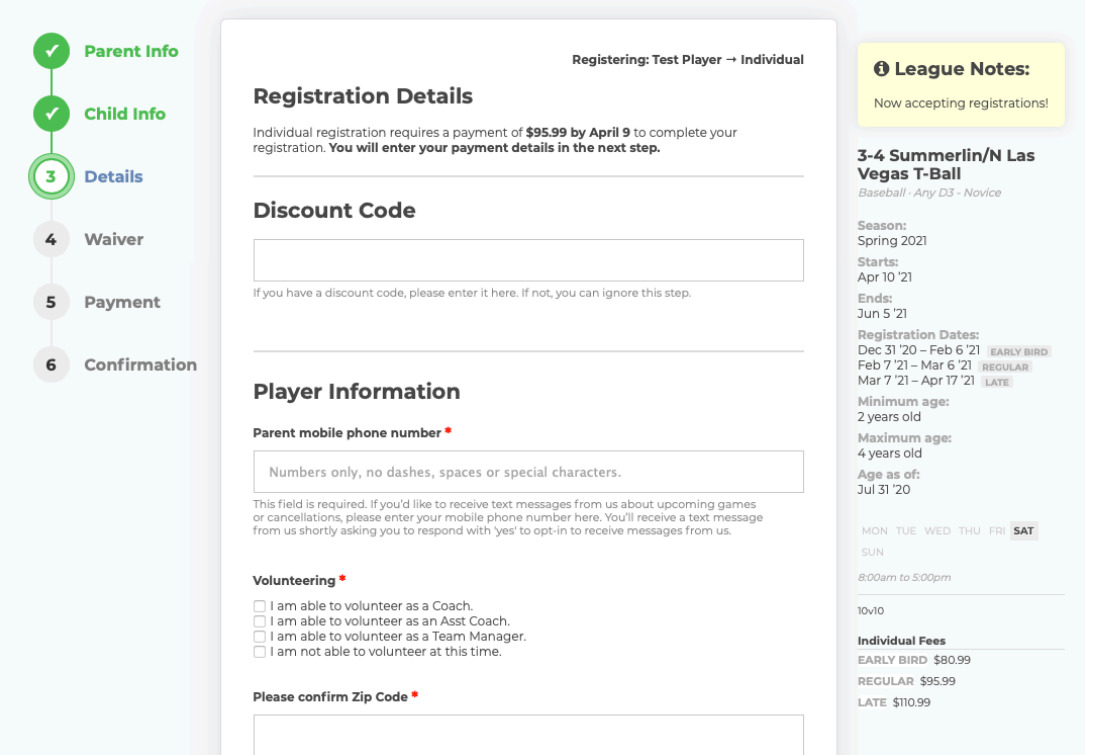

#### **Step 5**: Waivers

Read through the waiver, then accept it by checking the box in the upper and lower lefthand corner. **You will only be able to register if you accept the waiver!**

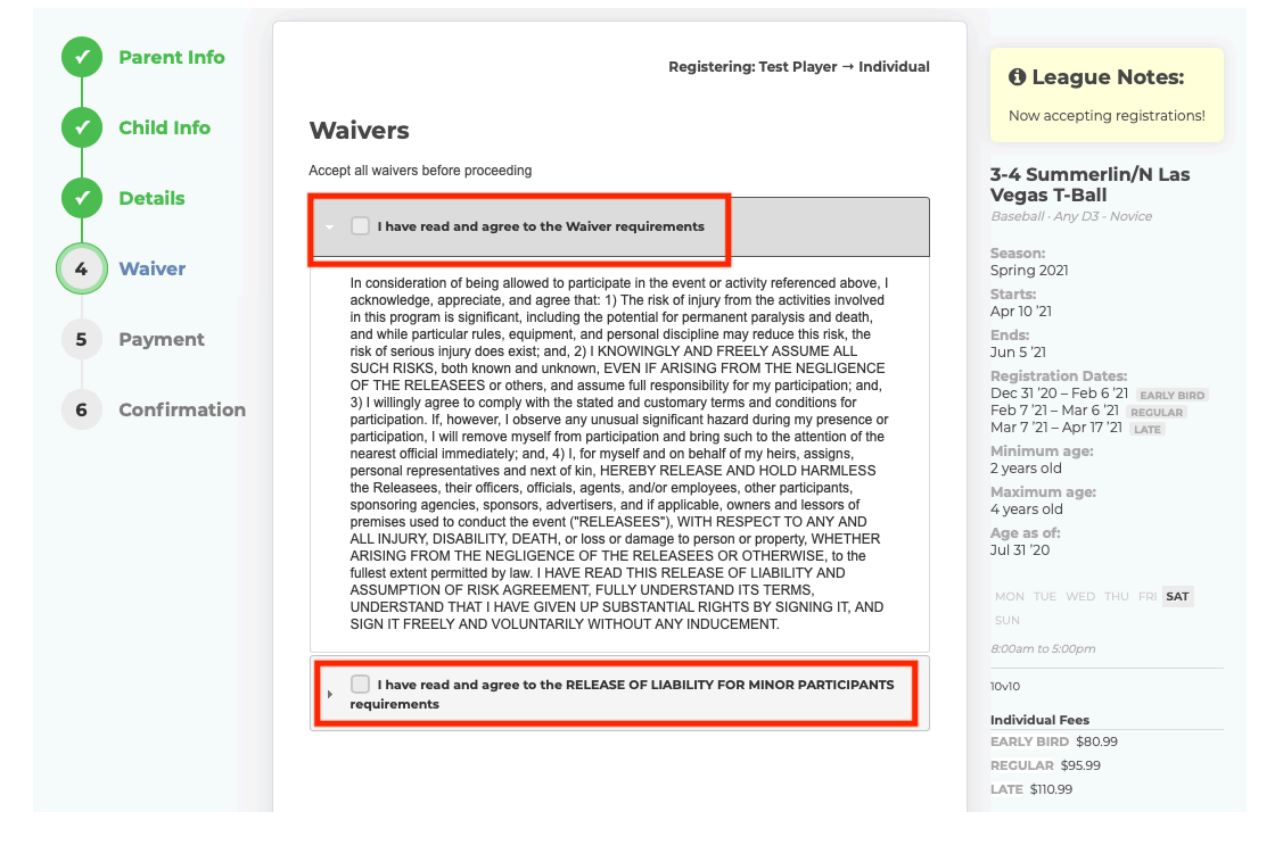

**Step 6**: Review and complete payment

If you would like to register a second child, click the button in the top right corner to add another registration before checking out.

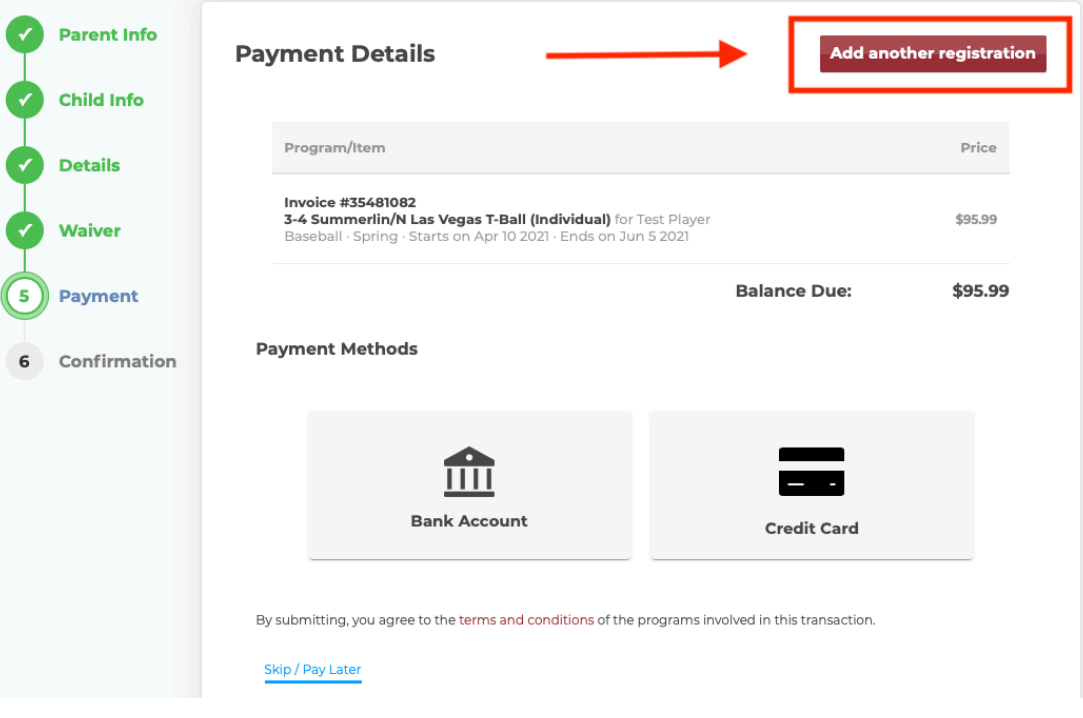

#### **Step 7**: Get ready for a great season!

You should hear from a coach or an NYS Staff Member shortly after March 13<sup>th</sup>. If you do not hear from anyone by March  $20<sup>th</sup>$  please give us a call or send us an email.

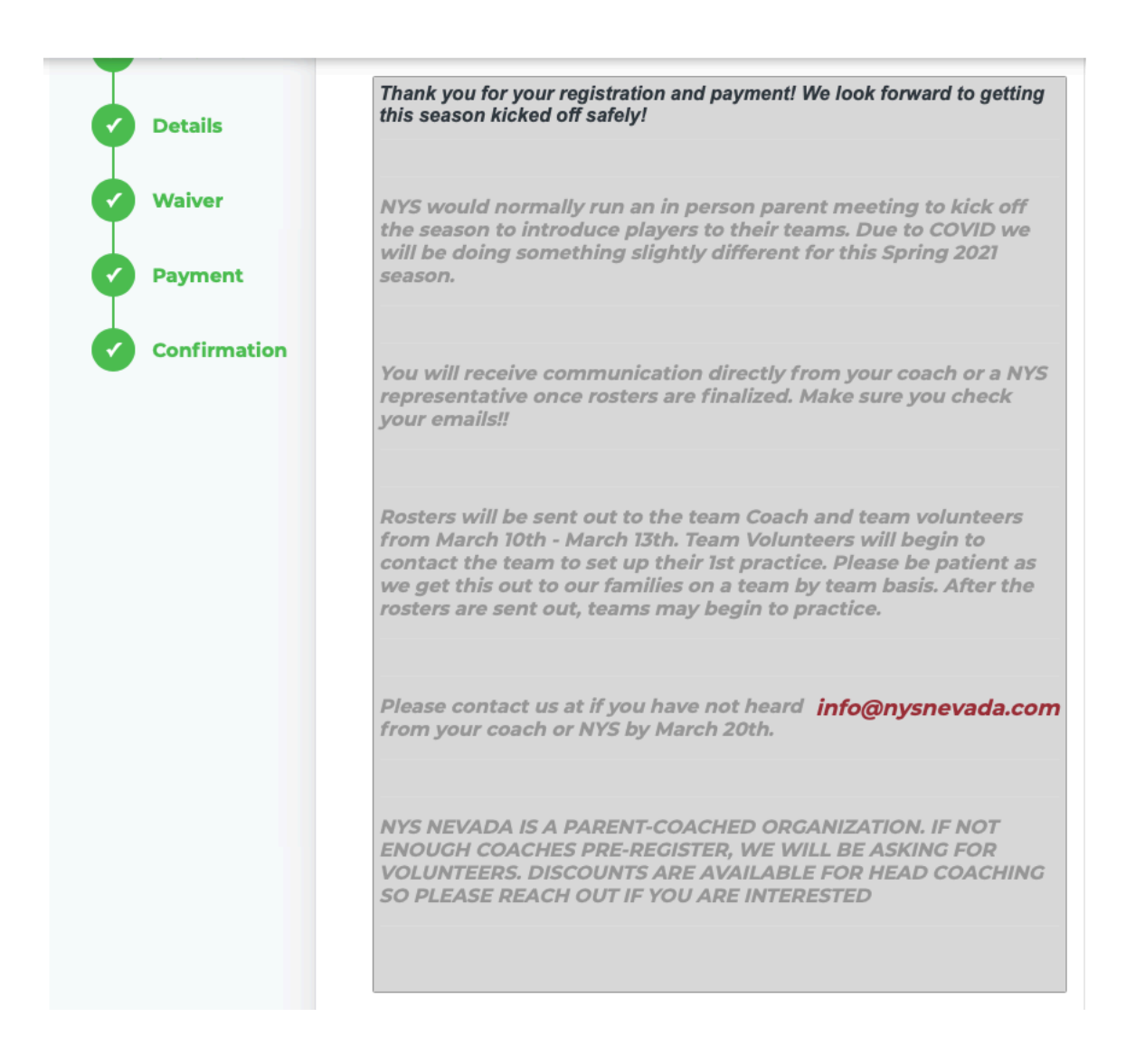